### **Sony Ericsson**

# Guide de l'utilisateur

# J132/J132a

Félicitations pour votre achat du Sony Ericsson J132/J132a. Pour obtenir une assistance produit, visitez [www.sonyericsson.com/support](http://www.sonyericsson.com/support).

### Symboles d'instructions

Les symboles d'instructions suivants apparaissent dans ce Guide de l'utilisateur :

- Utilisez la touche de navigation pour faire défiler
- et sélectionner.
- $\circledast$  Appuyez la touche de navigation vers le haut.
- ⊜ Appuyez la touche de navigation vers le bas.
- $\circledcirc$ Appuyez la touche de navigation vers la gauche.
- $^{\circ}$ Appuyez la touche de navigation vers la droite.
- ÷. Conseil
- Remarque

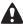

- $\Lambda$  Avertissement
- Indique qu'un service ou une fonction est tributaire d'un  $\partial$ réseau ou d'un abonnement. Les menus ou les fonctions ne sont pas nécessairement tous disponibles sur votre téléphone. Pour plus d'informations, consultez votre opérateur réseau.

### **Mise sous tension du téléphone**

### Pour mettre le téléphone sous tension

- 1 Maintenez enfoncée la touche  $\leftarrow$ .
- 2 Saisissez votre code PIN si vous y êtes invité. Sélectionnez Effacer pour corriger les erreurs.

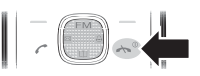

- 3 Sélectionnez OK.
- 4 Sélectionnez une langue.
- 5 Saisissez l'heure et la date, puis sélectionnez OK.
- Si l'écran s'éteint lorsque vous saisissez le code PIN, appuyez sur la touche de sélection gauche pour activer l'éclairage de l'écran.

### Veille

Dès que vous avez mis le téléphone sous tension et introduit votre code PIN, le nom de votre opérateur réseau apparaît à l'écran. Cet écran ou affichage est appelée mode veille. Vous pouvez maintenant émettre et recevoir des appels.

### Pour mettre le téléphone hors tension

Maintenez enfoncée la touche  $\left( \mathbb{R}^{\infty} \right)$ .

### Modèle du téléphone

Vous pouvez vérifier le modèle de votre téléphone dans le menu Réglages.

### Pour vérifier le modèle du téléphone

• En mode veille, sélectionnez Menu > Réglages > Etat du tél.

## **Chargement de la batterie**

Au moment de l'achat, la batterie du téléphone est partiellement chargée. Charger entièrement la batterie prend environ 3 heures.

ţ Il peut s'écouler 30 minutes avant que l'icône de la batterie apparaisse à l'écran.

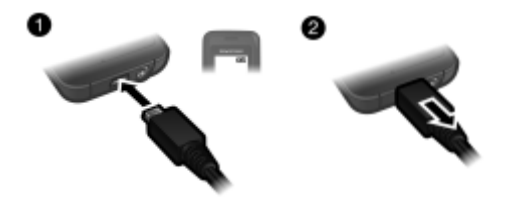

### Pour charger la batterie

- Connectez le chargeur au téléphone. Appuyez sur une touche pour afficher l'état du chargement à l'écran.
- 2 Pour débrancher le chargeur, tirez droit sur sa fiche.
- Vous pouvez utiliser le téléphone pendant le chargement. Vous pouvez charger la batterie pendant 3 heures environ. Si vous interrompez la charge, cela ne risque pas d'endommager la batterie.

La carte SIM (Subscriber Identity Module), que vous obtenez auprès de votre opérateur réseau, contient des informations sur votre abonnement. Avant d'insérer ou de retirer la carte SIM, mettez toujours votre téléphone hors tension et retirez le chargeur.

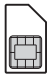

Vous pouvez enregistrer les contacts sur la carte SIM avant de la retirer du téléphone. Les contacts peuvent également être enregistrés dans la mémoire du téléphone. Reportez-vous à la section [Contacts](#page-19-0) à la page [20](#page-19-0).

### Code PIN (verrou de la carte SIM)

Le code PIN (Personal Identification Number) verrouille la carte SIM et protège votre abonnement, mais pas le téléphone proprement dit. Si la carte est verrouillée, vous devez entrer le code PIN lorsque vous mettez le téléphone sous tension. Pour modifier votre code PIN, reportez-vous à la section [Verrou](#page-33-0)  [de la carte SIM](#page-33-0) à la page [34.](#page-33-0)

Chaque chiffre de votre code PIN est masqué par un astérisque \*, à moins que ce code ne débute par les mêmes chiffres qu'un numéro d'urgence, par exemple le 112 ou le 911. Vous pouvez appeler un numéro d'urgence sans introduire de code PIN.

. Si vous entrez trois fois de suite un code PIN erroné, le message suivant apparaît : Code PIN bloqué. Entrez le code PUK fourni par l'opérateur. Pour débloquer votre carte SIM, reportez-vous à la section [Dépannage](#page-35-0), à la page [36.](#page-35-0)

## **Présentation du téléphone**

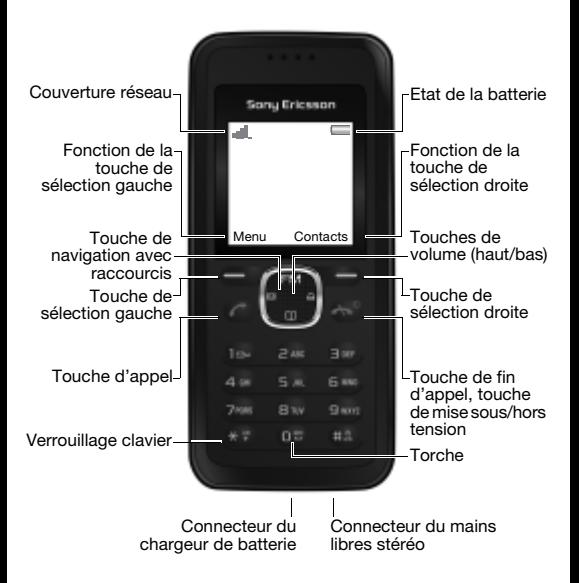

## **Présentation des menus**

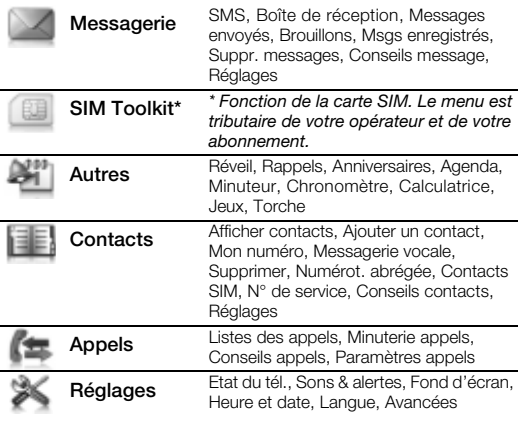

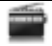

Radio

 $\partial$ 

Certains menus et icônes décrits dans ce document peuvent varier selon l'opérateur, le réseau ou l'abonnement.

## **Icônes de l'écran**

### Couverture réseau

Les barres du réseau indiquent l'intensité du signal du réseau GSM. Déplacez-vous si vous rencontrez des problèmes réseau. Aucun réseau vous indique que vous êtes hors de portée du réseau.

- = Bonne couverture réseau
- **III...** = Couverture réseau moyenne

### Etat de la batterie

 $\Box$  = La batterie du téléphone est complètement chargée

= La batterie du téléphone est à plat

Les icônes suivantes peuvent apparaître sur votre téléphone.

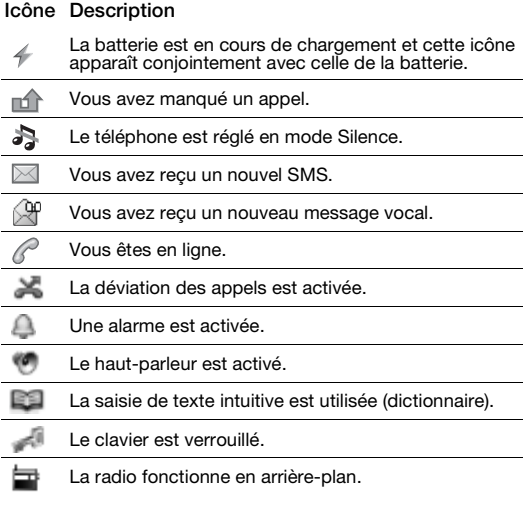

**D** Certains services peuvent être tributaires de votre opérateur, du réseau et de votre abonnement.

## **Raccourcis**

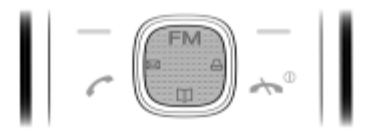

En mode veille, vous pouvez utiliser les touches de navigation pour accéder directement à une fonction :

- Pour accéder aux contacts, appuyez sur  $\square$ .
- Pour rédiger un SMS, appuyez sur  $\boxtimes$ .
- Pour régler l'alarme, appuyez sur  $\triangle$ .
- Pour écouter la radio, appuyez sur FM.

### Pour parcourir les menus

- En mode veille, sélectionnez Menu et appuyez sur  $\circledast$ ,  $\circledast$ ,  $\circledast$  ou  $\circledast$ .
- Sélectionnez Retour pour revenir un pas en arrière dans le menu.
- Appuyez sur la touche  $\leftarrow$ <sup>0</sup> pour revenir en mode veille.

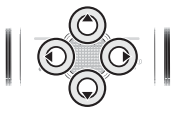

• Appuyez sur  $\circledast$  ou  $\circledast$  pour vous déplacer entre les onglets.

### Pour sélectionner des actions à l'écran

• Appuyez sur une des touches de sélection.

### Pour verrouiller le clavier

• Appuyez sur  $(F)$  et sélectionnez Verr.

#### Pour déverrouiller le clavier

- Appuyez sur  $(\overline{\ast})$  et sélectionnez Déverr.
	- Il est possible d'appeler le numéro d'urgence international, même si le clavier est verrouillé.

#### Pour régler le téléphone sur le mode Silence

• Maintenez enfoncée la touche (#4) pour activer ou désactiver le mode Silence.

#### Pour afficher des conseils relatifs aux appels

• En mode veille, sélectionnez Menu > Appels > Conseils appels.

## **Appel**

Votre téléphone doit être sous tension et vous devez être à portée d'un réseau.

### Pour émettre un appel

- 1 En mode veille, saisissez l'indicatif régional et un numéro de téléphone.
- 2 Appuyez sur  $\mathcal{F}$ .

### Pour émettre un appel d'urgence

- En mode veille, saisissez le numéro d'urgence international, le 112 par exemple, et appuyez sur  $\overline{\mathcal{C}}$ .
	- Ţ. Vous pouvez émettre des appels d'urgence même sans carte SIM et sans saisir de code PIN. Dans certains pays, il existe d'autres numéros d'urgence, le 911 par exemple.

### Pour afficher vos numéros d'urgence locaux

• En mode veille, sélectionnez Menu > Appels > Paramètres appels > N° d'urgence.

### Pour émettre un appel international

- 1 En mode veille, appuyez sur  $\overline{f}$  jusqu'à ce que le signe + apparaisse.
- 2 Saisissez l'indicatif du pays, l'indicatif régional (sans le zéro d'en-tête), le numéro de téléphone et appuyez sur  $\mathcal{F}$ .

### Pour mettre fin à un appel

• Appuyez sur  $\left(\overline{\mathbb{A}^{\oplus}}\right)$ .

### Pour répondre à un appel

• Lorsque le téléphone sonne, appuyez sur  $\mathcal{F}$ .

### Pour refuser un appel

Appuyez sur  $\left(\overline{\mathbb{A}^{\circledcirc}}\right)$ .

### Pour afficher les appels manqués

• Lorsque Appel manqué est affiché, sélectionnez Afficher. Pour rappeler, faites défiler jusqu'à un numéro et appuyez sur  $\overline{C}$ .

### Pour activer le haut-parleur pendant un appel

• Sélectionnez Options > Activer H-P.

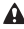

 $\triangle$  Ne tenez pas le téléphone contre l'oreille lorsque vous utilisez le haut-parleur. Cela peut altérer l'ouïe.

### Pour modifier le volume de l'écouteur pendant un appel

• Appuyez sur  $\circledast$  ou  $\circledast$ .

### Pour désactiver le micro pendant un appel

• Sélectionnez Options > Désactiver micro Pour continuer, sélectionnez Options > Activer micro.

### Pour afficher les options disponibles pendant un appel

Sélectionnez Options.

### Pour masquer votre numéro de téléphone lorsque vous émettez un appel

- 1 En mode veille, sélectionnez Menu > Appels > Paramètres appels > Masquer/afficher n°.
- 2 Sélectionnez Masquer le n°.

### Liste d'appels

Vous pouvez afficher des informations relatives aux appels récents.

### Pour appeler un numéro à partir de la liste d'appels

- 1 En mode veille, appuyez sur  $\mathcal{F}$ .
- 2 Faites défiler jusqu'au nom ou au numéro et appuyez sur  $\mathcal{F}$ .

### Pour ajouter un numéro à vos contacts

- 1 En mode veille, appuyez sur  $\sim$ .
- 2 Faites défiler jusqu'au numéro et sélectionnez Options > Enregistrer n°.
- 3 Entrez les informations relatives au contact et sélectionnez Continuer > Enreg.

### Pour supprimer un numéro de la liste d'appels

- 1 En mode veille, appuyez sur  $\mathcal{F}$ .
- 2 Faites défiler jusqu'au numéro et sélectionnez Options  $>$  Supprimer  $>$  Oui.

### Durée des appels

La durée de l'appel s'affiche pendant l'appel. Vous pouvez contrôler la durée de vos appels.

### Pour contrôler la durée d'un appel

• En mode veille, sélectionnez Menu > Appels > Minuterie appels.

### Pour réinitialiser le minuteur d'appel

• En mode veille, sélectionnez Menu > Appels > Minuterie appels > Réinit.

## **Messagerie**

### SMS

Pour envoyer et recevoir des SMS, vous devez disposer du numéro d'un centre de service fourni par votre opérateur réseau. Les SMS peuvent contenir des images, des effets sonores, des animations et des mélodies.

Reportez-vous à la section [Saisie de texte](#page-17-0) à la page [18](#page-17-0) pour plus d'informations sur la saisie de texte et de nombres.

Pour afficher et définir le numéro du centre de service

- 1 En mode veille, sélectionnez Menu > Messagerie > Réglages > Centre de service.
- 2 Pour modifier le numéro, sélectionnez Effacer. Saisissez le numéro, sans oublier le préfixe international « + » et l'indicatif du pays.
- 3 Sélectionnez Enreg.

### Pour écrire et envoyer un SMS

- 1 En mode veille, appuyez sur  $\boxtimes$ .
- 2 Rédigez le message et sélectionnez Options > Envoyer message.
- 3 Sélectionnez une option.
- 4 Sélectionnez Continuer > Envoyer.

#### Pour enregistrer un message dans les brouillons

• Lorsque vous rédigez le message, sélectionnez Options > Dans **Brouillons** 

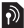

### Pour ajouter un symbole dans un SMS

- 1 Lorsque vous rédigez le message, sélectionnez Options > Ajouter symbole.
- 2 Sélectionnez un symbole.

### Pour ajouter un élément à un SMS

- 1 Lorsque vous rédigez le message, sélectionnez Options > Ajouter élément.
- 2 Sélectionnez un élément.

### Réception de SMS

Lors de la réception d'un SMS, vous en êtes averti. Les messages reçus sont enregistrés dans Boîte de réception. Lorsque la Boîte de réception est saturée, ils sont automatiquement enregistrés sur la carte SIM. Lorsque la Boîte de réception et la carte SIM sont saturées, vous devez supprimer des messages pour pouvoir en recevoir de nouveaux.

### Pour afficher un SMS en mode veille

• Lorsque vous recevez un SMS, suivez les instructions qui s'affichent.

### Pour afficher et enregistrer un SMS à partir de la boîte de réception

- 1 En mode veille, sélectionnez Menu > Messagerie > Boîte de réception.
- 2 Faites défiler jusqu'à un message et sélectionnez Afficher. Si vous souhaitez enregistrer le message sur la carte SIM, sélectionnez Options > Enregistrer msg.

### Pour enregistrer un numéro de téléphone à partir d'un SMS

- 1 Lorsque vous affichez le message, sélectionnez Options > Enregistrer le n°.
- 2 Entrez le nom du contact et sélectionnez Continuer > Enreg.

### Pour répondre à un SMS

- 1 Lorsque vous affichez le message, sélectionnez Options > Répondre.
- 2 Rédigez le message et sélectionnez Options > Envoyer message.
- 3 Sélectionnez Envoyer.

### Pour transférer un SMS

- 1 En mode veille, sélectionnez Menu > Messagerie > Boîte de réception.
- 2 Faites défiler jusqu'au message et sélectionnez Afficher > Options > Transférer > Options > Envoyer message.
- 3 Sélectionnez une option.
- 4 Sélectionnez Envoyer.

### Pour supprimer les SMS

- 1 En mode veille, sélectionnez Menu > Messagerie > Suppr. messages.
- 2 Faites défiler jusqu'à un dossier et sélectionnez-le.
- 3 Sélectionnez Supprimer tout à la fois > Oui pour supprimer tous les messages. Pour supprimer un seul message, sélectionnez Un à la fois > Supprimer > Oui.

## <span id="page-17-0"></span>**Saisie de texte**

Il existe deux méthodes de saisie du texte : la méthode multitape et la méthode prédictive.

- La saisie de texte prédictive s'opère en appuyant une fois sur chaque touche. Vous continuez à écrire le mot même s'il ne s'affiche pas correctement. Le téléphone utilise un dictionnaire pour reconnaître le mot, une fois que toutes ses lettres ont été saisies.
- Pour entrer du texte à l'aide de la saisie de texte multitape (sans dictionnaire)
- Appuyez sur  $\overline{z}$   $\overline{g}$  jusqu'à ce que la lettre s'affiche.
- Appuyez sur  $\overline{0}$  pour ajouter un espace.
- Appuyez sur  $\overline{np}$  pour saisir des signes de ponctuation.

### Pour entrer du texte à l'aide de la saisie de texte intuitive (dictionnaire)

- Par exemple, pour écrire le mot « Land », appuyez sur  $\circ$ .  $(a), (b), (d).$
- Si le mot ou le signe de ponctuation souhaité est affiché, appuyez sur  $\circ$  pour l'accepter et ajouter un espace. Pour l'accepter sans ajouter d'espace, appuyez sur  $\omega$ .
- Si le mot ou le signe de ponctuation n'est pas celui que vous souhaitez, appuyez sur  $\circledast$  ou  $\circledast$  pour afficher d'autres alternatives.

### Pour modifier la méthode de saisie du texte

- 1 Lorsque vous rédigez le message, sélectionnez Options > Dictionnaire.
- 2 Sélectionnez une option.

### Pour utiliser les touches

- Appuyez sur  $(F)$  pour entrer des symboles, tels que le signe +.
- Appuyez à plusieurs reprises sur  $(F_4)$  pour basculer entre les majuscules et les minuscules.
- Sélectionnez Effacer pour supprimer des caractères.
- Maintenez enfoncées les touches  $(\overline{0e}) (\overline{9})$  pour entrer des nombres.

### Pour changer de langue de saisie

- 1 Avant de saisir du texte, sélectionnez Options > Langue de saisie.
- 2 Sélectionnez une langue.

<span id="page-19-0"></span>Les contacts sont automatiquement enregistrés dans la mémoire du téléphone. Vous pouvez des contacts de la mémoire du téléphone vers la carte SIM. Le nombre de contacts que vous pouvez enregistrer dans le téléphone ou sur la carte SIM dépend de la mémoire disponible.

Reportez-vous à la section [Saisie de texte](#page-17-0) à la page [18](#page-17-0) pour plus d'informations sur la saisie de texte et de nombres.

#### Pour ajouter un contact

- 1 En mode veille, sélectionnez Contacts > Ajouter un contact.
- 2 Entrez le nom, puis sélectionnez Continuer.
- 3 Entrez le numéro, puis sélectionnez Enreg.
- Entrez le signe + et l'indicatif du pays avec chaque numéro de téléphone. Vous pouvez ainsi les utiliser tant dans votre pays qu'à l'étranger.

#### Pour appeler un contact

- 1 En mode veille, appuyez sur  $\Pi$ .
- 2 Faites défiler jusqu'à la première lettre du nom du contact ou saisissez-la directement.
- 3 Appuyez sur  $\mathcal{F}$ .

### Pour supprimer un contact

- 1 En mode veille, appuyez sur  $\Pi$ .
- 2 Faites défiler jusqu'au contact et sélectionnez Options > Supprimer contact > Oui.

### Pour modifier un contact

- 1 En mode veille, appuyez sur  $\mathbb{M}$ .
- 2 Faites défiler jusqu'au contact et sélectionnez Options > Modifier contact.
- 3 Modifiez les informations et sélectionnez Enreg.

### Pour copier des contacts sur la carte SIM

- 1 En mode veille, appuyez sur  $\Box$ .
- 2 Faites défiler jusqu'au contact et sélectionnez Options > Copier vers SIM.
- 3 Sélectionnez Copier le contact pour copier le contact ou sélectionnez Copier tous les contacts pour copier tous les contacts.
	- Lorsque vous copiez l'ensemble des contacts vers la carte SIM, toutes les informations contenues sur la carte SIM sont remplacées.

### Pour contrôler l'état de la mémoire pour vos contacts

• En mode veille, sélectionnez Contacts > Réglages > Etat de la mémoire.

### Pour afficher votre numéro de téléphone personnel

• En mode veille, sélectionnez Contacts > Mon numéro > Afficher numéro.

### Pour afficher des conseils relatifs aux contacts

• En mode veille, sélectionnez Contacts > Conseils contacts.

### Numérotation abrégée

Vous pouvez sélectionner jusqu'à neuf contacts dont vous pouvez composer rapidement le numéro en appuyant sur les touches des chiffres 1-9.

### Pour ajouter des contacts aux numéros de numérotation abrégée

- 1 En mode veille, sélectionnez Contacts > Numérot. abrégée.
- 2 Faites défiler jusqu'à un numéro de position et sélectionnez Ajouter.
- 3 Sélectionnez un contact.

#### Pour composer rapidement

• En mode veille, saisissez les numéros (1-9) et appuyez  $sur \sim$ .

### Pour supprimer des numéros de composition abrégée

- 1 En mode veille, sélectionnez Contacts > Numérot. abrégée.
- 2 Faites défiler jusqu'à un numéro de position et sélectionnez Supprimer > Oui.

## **Fonctions supplémentaires**

### Radio

N'utilisez pas votre J132/J132a comme radio dans les endroits où cela est interdit.

### Pour écouter la radio

- 1 Connectez le mains libres au téléphone.
- 2 En mode veille, appuyez sur FM.

### Pour afficher les options de la radio

• Lorsque vous écoutez la radio, sélectionnez Options.

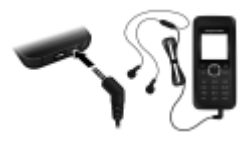

### Pour rechercher manuellement des stations

- 1 Lorsque vous écoutez la radio, sélectionnez Options > Rech. manuelle.
- 2 Appuyez sur  $\circledast$  ou  $\circledast$ .

### Pour mémoriser et présélectionner une station de radio

Lorsque vous avez détecté une station de radio, maintenez enfoncée la touche  $(\overline{p}) - (\overline{p})$  pour l'enregistrer à la position correspondante.

### Pour sélectionner une station de radio présélectionnée

• Lorsque vous écoutez la radio, appuyez sur la touche numérique correspondante  $(\overline{1} \otimes \overline{1}) - (\overline{0} \otimes \overline{1})$ .

### Pour rechercher des stations de radio présélectionnées

Lorsque vous écoutez la radio, maintenez enfoncée la touche  $\circledcirc$  ou  $\circledcirc$ .

### Pour réduire la radio

• Lorsque vous écoutez la radio, sélectionnez Options > Réduire. La radio continue de fonctionner en l'arrière-plan. Pour revenir à la radio, appuyez sur FM.

### Pour régler le volume

• Lorsque vous écoutez la radio, appuyez sur  $\circledast$  ou  $\circledast$ .

#### Pour quitter la radio

Lorsque vous écoutez la radio, sélectionnez Quitter.

### Pour afficher des conseils relatifs à la radio

• Lorsque vous écoutez la radio, sélectionnez Options > Conseils radio.

### Langue

Pour changer la langue des menus du téléphone

• En mode veille, sélectionnez Menu > Réglages > Langue, puis sélectionnez une langue.

### Heure et date

Pour régler l'heure et la date

- 1 En mode veille, sélectionnez Menu > Réglages > Heure et date.
- 2 Sélectionnez Heure ou Date.
- 3 Entrez l'heure ou la date et sélectionnez Enreg.

### Alarme

Vous pouvez définir un son ou la radio comme signal d'alarme. L'alarme retentit, même si le téléphone est éteint ou réglé en mode Silence.

### Pour régler l'alarme

- 1 En mode veille, appuyez sur  $\triangle$ .
- 2 Sélectionnez Régler l'alarme.
- 3 Saisissez l'heure et sélectionnez Enreg.

### Pour régler l'alarme radio

- 1 Connectez le mains libres au téléphone.
- 2 En mode veille, appuyez sur  $\triangle$ .
- 3 Sélectionnez Signal d'alarme > Radio.
- 4 Sélectionnez Régler l'alarme.
- 5 Saisissez l'heure et sélectionnez Enreg.

### Pour désactiver l'alarme qui retentit

• Appuyez sur n'importe quelle touche pour suspendre l'alarme afin qu'elle retentisse à nouveau 9 minutes plus tard ou sélectionnez Désactiv. pour l'arrêter définitivement.

### Pour régler le signal d'alarme

- 1 En mode veille, appuyez sur  $\triangle$ .
- 2 Sélectionnez Signal d'alarme et sélectionnez une option.

### Pour annuler l'alarme

- 1 En mode veille, appuyez sur  $\triangle$ .
- 2 Sélectionnez Régler l'alarme > Désactiv.

### Agenda

Pour afficher un mois de l'agenda

• En mode veille, sélectionnez Menu > Autres > Agenda. Utilisez les touches de navigation pour afficher une autre date.

### **Anniversaires**

Pour définir un rappel d'anniversaire

- 1 En mode veille, sélectionnez Menu > Autres > Anniversaires > Ajouter.
- 2 Entrez le nom, puis sélectionnez Continuer.
- 3 Saisissez la date et sélectionnez Continuer.
- 4 Sélectionnez une option de rappel.

### **Rappels**

### Pour définir un rappel avec alarme

- 1 En mode veille, sélectionnez Menu > Autres > Rappels > Ajouter.
- 2 Entrez un sujet et sélectionnez Continuer.
- 3 Sélectionnez Activer alarme.
- 4 Saisissez la date et sélectionnez Continuer.
- 5 Saisissez l'heure et sélectionnez Continuer.

### **Calculatrice**

### Pour utiliser la calculatrice

- 1 En mode veille, sélectionnez Menu > Autres > Calculatrice.
- 2 Appuyez sur  $\circledcirc$  ou  $\circledcirc$  pour sélectionner .  $\div$  x + =.

### **Minuterie**

### Pour utiliser la minuterie

- 1 En mode veille, sélectionnez Menu > Autres > Minuteur.
- 2 Saisissez les heures, les minutes et les secondes, puis sélectionnez Lancer.

### **Chronomètre**

### Pour utiliser le chronomètre

• En mode veille, sélectionnez Menu > Autres > Chronomètre > Lancer.

### **Torche**

Vous pouvez utiliser l'écran comme torche dans les endroits sombres. La portée de la torche atteint jusqu'à 0,75 mètre (2,5 pieds).

### Pour utiliser l'écran comme torche

- 1 En mode veille, maintenez enfoncée la touche  $\circledcirc$ .
- 2 Pour éteindre la torche, sélectionnez Retour.

### Fonds d'écran

Utilisez les fonds d'écran pour modifier l'aspect de l'écran.

### Pour définir une image comme fond d'écran

- 1 En mode veille, sélectionnez Menu > Réglages > Fond d'écran.
- 2 Sélectionnez Afficher.
- 3 Faites défiler jusqu'à une image, puis appuyez sur Sélection.

### Jeux

Votre téléphone propose une série de jeux. Les règles et commandes sont expliquées dans les textes d'aide qui accompagnent chaque jeu.

### Pour démarrer un jeu

- 1 En mode veille, sélectionnez Menu > Autres > Jeux.
- 2 Sélectionnez un jeu.

### Pour mettre fin à un jeu

• Appuyez sur  $\left(\overline{\mathbf{w}}\right)$ .

### Sonneries, sons et alertes

Votre téléphone intègre des mélodies qui peuvent être utilisées comme sonneries.

### Pour sélectionner une sonnerie

• En mode veille, sélectionnez Menu > Réglages > Sons & alertes > Sonnerie et sélectionnez une sonnerie.

#### Pour régler le volume de la sonnerie

• En mode veille, sélectionnez Menu > Réglages > Sons & alertes > Volume sonnerie et sélectionnez un volume.

### Pour régler le vibreur

• En mode veille, sélectionnez Menu > Réglages > Sons & alertes > Vibration et sélectionnez une option.

### Pour régler les options des sons et alertes

- 1 En mode veille, sélectionnez Menu > Réglages > Sons & alertes.
- 2 Sélectionnez une option :
- Alerte message pour sélectionner la notification par message.
- Son des touches pour sélectionner un son d'accompagnement des touches.
- Son de l'alarme pour sélectionner le signal d'alarme.

### Déviation d'appels

Déviez les appels vers un service de réponse téléphonique, par exemple.

### Pour dévier des appels

- 1 En mode veille, sélectionnez Menu > Appels > Paramètres appels > Dévier tous appels.
- 2 Sélectionnez une option de déviation.

### Pour annuler une déviation d'appel

• En mode veille, sélectionnez Menu > Appels > Paramètres appels > Dévier tous appels > Désactiver.

### Messagerie vocale

Les appelants peuvent laisser un message vocal lorsque vous n'êtes pas en mesure de leur répondre. Vous pouvez obtenir le numéro de messagerie vocale auprès de votre opérateur réseau.

### Pour entrer votre numéro de messagerie vocale

- 1 En mode veille, sélectionnez Menu > Appels > Paramètres appels > Config. msgrie voc. > N° messagerie voc.
- 2 Entrez le numéro de messagerie vocale et sélectionnez Enreg.

### Pour appeler votre service de messagerie vocale

En mode veille, maintenez enfoncée la touche  $(158)$ .

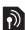

32

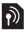

### Appels multiples

Lorsque la mise en attente des appels est activée, vous pouvez gérer plusieurs appels. Une brève tonalité signale la présence d'un deuxième appel.

### Pour activer la mise en attente

• En mode veille, sélectionnez Menu > Appels > Paramètres appels > Appel en attente > Activer.

### Pour répondre à un deuxième appel

Appuyez sur  $\mathcal{F}$ . L'appel en cours est mis en attente.

#### Pour rejeter un deuxième appel

Sélectionnez Occupé pour poursuivre l'appel en cours.

#### Pour émettre un deuxième appel

- 1 Sélectionnez Options > En attente. L'appel en cours est mis en attente.
- 2 Entrez le numéro, puis appuyez sur  $\mathcal{C}$ .

#### Pour passer d'un appel à l'autre

• Sélectionnez Permuter.

### Pour regrouper deux appels

• Sélectionnez Options > Joindre les appels.

#### Pour mettre fin aux deux appels

Appuyez à deux reprises sur  $\left(\overline{w}\right)$ .

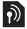

## **Verrous**

### Verrouillage automatique

Le clavier est verrouillé quelques instants plus tard.

### Pour activer le verrouillage automatique du clavier

• En mode veille, sélectionnez Menu > Réglages > Avancées > Verrouillage auto > Activer.

### <span id="page-33-1"></span><span id="page-33-0"></span>Verrou de la carte SIM

Pour débloquer votre carte SIM, reportez-vous à la section [Dépannage,](#page-35-0) à la page [36](#page-35-0).

### Pour activer le verrou de la carte SIM

- 1 En mode veille, sélectionnez Menu > Réglages > Avancées > Sécurité > Verrou SIM > Protection > Activer.
- 2 Saisissez votre code PIN et sélectionnez OK.

### Pour modifier votre code PIN

- 1 En mode veille, sélectionnez Menu > Réglages > Avancées > Sécurité > Verrou SIM > Changer PIN.
- 2 Saisissez votre code PIN et sélectionnez OK.
- 3 Entrez un nouveau code PIN constitué de quatre à huit chiffres, puis sélectionnez OK.
- 4 Entrez une seconde fois le nouveau code PIN et sélectionnez OK.

### <span id="page-34-0"></span>Verrou du téléphone

Le verrou du téléphone protège ce dernier contre toute utilisation non autorisée. Vous pouvez remplacer le code de verrou du téléphone (0000 par défaut) par n'importe quel autre code à quatre chiffres.

Si le verrou du téléphone est réglé sur Automatique. vous ne devez entrer votre code de verrou du téléphone que si vous changez de carte SIM.

### Pour régler le verrou du téléphone

- 1 En mode veille, sélectionnez Menu > Réglages > Avancées > Sécurité > Verrou téléphone > Protection.
- 2 Faites défiler jusqu'à une option, entrez votre code et sélectionnez OK.

### Pour modifier le code de verrouillage du téléphone

- 1 En mode veille, sélectionnez Menu > Réglages > Avancées > Sécurité > Verrou téléphone > Changer code.
- 2 Saisissez le code actuel et sélectionnez OK.
- 3 Saisissez le nouveau code et sélectionnez OK.
- 4 Entrez une seconde fois le nouveau code et sélectionnez OK.
	- . En cas d'oubli du nouveau code, vous devez rapporter votre téléphone à votre détaillant Sony Ericsson local.

#### Pour déverrouiller le téléphone

• Entrez votre code, puis sélectionnez OK.

<span id="page-35-0"></span>Vous pouvez résoudre la plupart des problèmes. Pour davantage d'aide, visitez [www.sonyericsson.com/support](http://www.sonyericsson.com/support), reportez-vous au guide Informations importantes ou contactez votre opérateur réseau.

1 Retirez la carte SIM avant de confier votre téléphone en réparation.

### Pour réinitialiser le téléphone

- 1 Retirez le couvercle de la batterie et la batterie.
- 2 Replacez la batterie et le cache batterie, puis mettez le téléphone sous tension.

### Pour exécuter une réinitialisation

- 1 En mode veille, sélectionnez Menu > Réglages > Avancées > Réinitialiser tout.
- 2 Sélectionnez Réinit, réglages pour supprimer les modifications apportées aux paramètres ou Réinitialiser tout pour supprimer les modifications apportées aux paramètres, à tous les contacts, aux messages, aux données personnelles et au contenu.
- 3 Sélectionnez Continuer.

#### Pour débloquer la carte SIM

- 1 Si le message Code PIN bloqué. Entrez le code PUK fourni par l'opérateur. s'affiche, saisissez votre code PUK, puis sélectionnez OK.
- 2 Entrez un nouveau code PIN constitué de quatre à huit chiffres, puis sélectionnez OK.
- 3 Confirmez le nouveau code PIN en l'entrant à nouveau, puis sélectionnez OK.
	- Les codes PUK (Personal Unblocking Key) et PIN sont fournis par votre opérateur réseau.

### Quelle est la signification de ces messages d'erreur ? Insérez la carte SIM

Essayez une ou plusieurs des solutions suivantes :

- Retirez la carte SIM et insérez-la correctement.
- Nettoyez les connecteurs de la carte SIM et du téléphone avec une brosse douce, un linge doux ou un coton-tige.
- Vérifiez si la carte SIM est endommagée.

### Insérez la carte SIM correcte

• Vérifiez que vous utilisez bien la carte SIM de votre opérateur. Sinon, contactez votre opérateur réseau.

### Code erroné

• Entrez le code PIN correct. Reportez-vous à la section [Verrou de la carte SIM](#page-33-1) à la page [34.](#page-33-1)

### Complètement verrouillé

Déverrouillez le téléphone. Reportez-vous à la section Verrou [du téléphone](#page-34-0) à la page [35.](#page-34-0)

### Erreur de mot de passe

• Entrez le code PIN ou PIN2 correct et sélectionnez Oui. Reportez-vous à la section [Verrou de la carte SIM](#page-33-1) à la page [34](#page-33-1).

### Code verrou tél. :

• Entrez le code correct. Reportez-vous à la section [Verrou](#page-34-0)  [du téléphone](#page-34-0) à la page [35.](#page-34-0)

### Les codes ne correspondent pas

• Confirmez le nouveau code en le saisissant à deux reprises.

### Urgence seul.

• Contactez votre opérateur réseau si le problème persiste. Vous ne pouvez passer que des appels d'urgence.

### Aucun réseau

• Déplacez-vous pour capter un signal d'une puissance suffisante ou contactez votre opérateur réseau si le problème persiste.

### **Declaration of Conformity for J132**

#### We, Sony Ericsson Mobile Communications AB of

Nya Vattentornet SE-221 88 Lund, Sweden declare under our sole responsibility that our product

#### Sony Ericsson type AAA-1002092-BV

and in combination with our accessories, to which this declaration relates is in conformity with the appropriate standards EN 301 511:V9.0.2, EN 301 489-7:V1.3.1 and EN 60950-1:2006, following the provisions of, Radio Equipment and Telecommunication Terminal Equipment directive 99/5/EC.

Lund, April 2008

 $C$   $6682$ 

 $\Lambda$  kmb

Shoji Nemoto, Head of Product Business Group GSM/UMTS

Ce produit est conforme à la directive R&TTE (99/5/CE).

### FCC Statement for J132a (USA)

Ce dispositif est conforme à l'alinéa 15 de la réglementation FCC. Son utilisation est soumise aux conditions suivantes :

(1) ce dispositif ne doit pas engendrer d'interférences nuisibles et

(2) il doit accepter toutes les interférences auxquelles il est soumis, y compris celles qui peuvent altérer son bon fonctionnement.

Tout changement ou modification qui ne serait pas expressément approuvé par Sony Ericsson risque d'annuler le droit de l'utilisateur à employer cet équipement.

Ce dispositif a été testé et s'est avéré être conforme aux limites imposées à un dispositif numérique de Classe B conformément à l'Alinéa 15 des Règlements de la FCC. Ces limites ont été définies

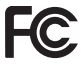

pour assurer une protection raisonnable contre les interférences gênantes au sein d'une installation résidentielle. Cet appareil génère, utilise et peut diffuser de l'énergie hautes fréquences et, s'il n'est pas installé et utilisé conformément aux instructions, il peut générer des interférences nuisibles aux communications radio.

Toutefois, il n'est pas garanti que des interférences surviennent dans une installation donnée. Si cet appareil provoque des interférences nuisibles à la réception des émissions de radio de télévision, ce qui peut être déterminé en le mettant successivement hors et sous tension, l'utilisateur est invité à essayer d'éliminer les interférences en appliquant une ou plusieurs des mesures suivantes :

- Réorienter ou déplacer l'antenne réceptrice.
- Augmenter la distance séparant le dispositif du récepteur.

- Raccorder le dispositif à une prise d'un circuit électrique différent de celui auquel le récepteur est connecté.

- Chercher assistance auprès du revendeur ou d'un technicien radio/TV expérimenté.

### Industry Canada Statement for J132a

Ce dispositif est conforme à la norme RSS-210 d'Industrie Canada.

Son utilisation est soumise aux conditions suivantes : (1) ce dispositif ne doit pas provoquer d'interférence et (2) il doit accepter toutes les interférences, y compris celles susceptibles de provoquer un fonctionnement indésirable. This Class B digital apparatus complies with Canadian ICES-003. Cet appareil numérique de la classe B est conforme à la norme NMB-003 du Canada.

#### Sony Ericsson J132 (GSM 900/1800) / J132a (GSM 850/1900)

Ce Guide de l'utilisateur est publié par Sony Ericsson Mobile Communications AB ou sa filiale nationale sans aucune garantie. Sony Ericsson Mobile Communications AB ou sa filiale nationale peuvent procéder en tout temps et sans préavis à toute amélioration et à toute modification de ce Guide de l'utilisateur à la suite d'une erreur typographique, d'une erreur dans l'information présentée ou de toute amélioration apportée aux programmes et/ou au matériel. De telles modifications seront toutefois intégrées aux nouvelles éditions de ce Guide de l'utilisateur. Les figures sont de simples illustrations qui ne sont pas nécessairement une représentation fidèle du téléphone. Tous droits réservés.

#### © Sony Ericsson Mobile Communications AB, 2008

Remarque importante : Certains services présentés dans ce Guide de l'utilisateur ne sont pas pris en charge par tous les réseaux. Cela s'applique aussi au numéro d'urgence international 112. Veuillez contacter votre opérateur réseau ou votre fournisseur de services si vous n'êtes pas certain de la disponibilité d'un service donné. Veuillez lire les Informations importantes avant d'utiliser votre téléphone mobile.

Votre téléphone mobile permet de télécharger, stocker et de transférer d'autres éléments tels que des sonneries. L'utilisation d'un tel contenu peut être limitéeou interdite par des droits de tiers, notamment, mais sans limitation, des restrictions imposées par la législation sur les droits d'auteur en vigueur. Vous êtes personnellement responsable du contenu supplémentaire que vous téléchargez ou transmettez à partir de votre téléphone mobile, pour lequel la responsabilité de Sony Ericsson ne peut en aucun cas être engagée. Avant d'utiliser un quelconque élément du contenu supplémentaire, vérifiez si vous possédez la licence adéquate ou si vous y êtes autorisé. Sony Ericsson ne garantit pas la précision, l'intégrité ou la qualité d'un contenu supplémentaire ou d'un contenu tiers. En aucun cas Sony Ericsson ne peut être tenu pour responsable d'une utilisation inadéquate d'un contenu supplémentaire ou d'un contenu tiers.

Sony est une marque de Sony Corporation. Ericsson est une marque de Telefonaktiebolaget LM Ericsson. Le logo représentant du liquide est une marque ou une marque déposée de Sony Ericsson Mobile Communications AB. La technologie de saisie semi-automatique du texte est utilisée sous licence de Zi Corporation. Les autres marques et noms de produits sont des marques de leurs détenteurs respectifs.

Sony Ericsson conseille aux utilisateurs de sauvegarder leurs données personnelles. Ce produit est protégé par certains droits de propriété intellectuelle de Microsoft. L'utilisation et la distribution d'une telle technologie hors de ce produit sont interdites sans licence de Microsoft. Les propriétaires de contenu utilisent la technologie de gestion des droits numériques Windows Media (WMDRM) pour protéger leur propriété intellectuelle, y compris les droits d'auteur. Ce dispositif utilise le logiciel WMDRM pour accéder à du contenu protégé par WMDRM. Si le logiciel WMDRM échoue dans sa protection du contenu, les propriétaires du contenu peuvent demander à Microsoft de révoquer la capacité du logiciel à utiliser WMDRM pour lire ou copier du contenu protégé. La révocation n'affecte pas le contenu non protégé. Lorsque vous téléchargez des licences pour du contenu protégé, vous acceptez que Microsoft puisse inclure une liste de révocation aux licences. Les propriétaires de contenu peuvent exiger de vous que vous effectuiez la mise à niveau de WMDRM pour accéder à leur contenu. Si vous refusez une mise à niveau, vous ne pourrez plus accéder au contenu pour lequel celle-ci est exigée. Technologie de décodage audio MPEG Layer-3 accordée sous licence par Fraunhofer IIS et Thomson.

Contrôle des exportations : Ce produit, y compris les logiciels ou données techniques qu'il renferme ou qui l'accompagnent, peut être soumis aux lois américaines de contrôle des exportations, notamment l'U.S. Export Administration Act et la législation connexe, ainsi qu'aux programmes de sanctions américains gérés par l'Office of Foreign Assets Control du Département du Trésor américain. Il peut en outre être soumis aux règles d'exportation ou d'importation d'autres pays. L'utilisateur ou le détenteur du produit s'engage à se conformer de manière stricte à toutes les réglementations et reconnaît qu'il est de son devoir d'obtenir les licences requises pour exporter, réexporter ou importer ce produit. Sans aucune limitation, ce produit, y compris les logiciels qu'il renferme, ne peut être téléchargé, exporté ou réexporté (i) ni vers un ressortissant, un habitant ou une entité de Cuba, de l'Irak, de l'Iran, de la Corée du Nord, du Soudan, de la Syrie (cette liste pouvant être revue ultérieurement) ou vers un pays soumis à l'embargo par les Etats-Unis ; ni (ii) vers une personne ou une entité figurant sur la liste Specially Designated Nationals du Département du Trésor américain, ni (iii) vers une personne ou une entité quelconque figurant sur une liste d'interdiction des importations qui peut être revue régulièrement par le Gouvernement des Etats-Unis, y compris mais sans limitation la Denied Persons List ou l'Entity List du Département du Commerce américain, ou de Nonproliferation Sanctions List du Département d'Etat américain.

Droits limités : L'utilisation, la duplication ou la divulgation par le gouvernement des Etats-Unis sont soumises aux limitations énoncées dans les Rights in Technical Data and Computer Software Clauses des documents DFARS 252.227-7013(c) (1) (ii) et FAR 52.227-19(c) (2), si applicables.

[www.sonyericsson.com](http://www.sonyericsson.com)

### **Sony Ericsson**

Sony Ericsson Mobile Communications AB SE-221 88 Lund, Sweden

1214-5860.2

Printed in XXX

Cette version est la version Internet du Guide de l'utilisateur. © Impression exclusivement réservée à une utilisation privée.